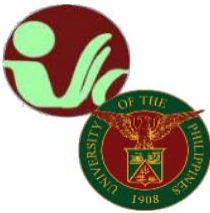

**STUDENT RECORDS OFFICE**

**Office of the College Secretary**

College of Social Work and Community Development University of the Philippines Diliman Magsaysay Ave., UP Diliman, Quezon City • Contact No. 8981-8500 local 4105

# **LEAVE OF ABSENCE (LOA) APPLICATION**

### **STEPS:**

- 1. The student submits LOA application through CRS, click **[here](https://our.upd.edu.ph/files/flowchart/newloa.pdf)** to view the LOA flowchart.
- 2. The student needs to indicate the semester he/she intends to apply for LOA.
- 3. The student secures his/her instructors' consent and class standing.
- 4. Once the Instructors' submit consent and class standing, the student secures approval and endorsement of his/her Faculty Adviser and the Department.
- 5. The student needs to inform the Student Records Office (SRO) at [cswcdsro.upd@up.edu.ph](mailto:srocswcd@gmail.com) with **subject line: Application for LOA\_Last Name, First Name (e.g. Application for LOA\_Dela Cruz, Juan)**.
- 6. The SRO informs the Dean on the LOA application for approval.
- 7. The student monitors/checks the status at his/her CRS account. If LOA application has been approved:
	- a. Go to the "Settlement of Outstanding Transactions Module," generate the payment slip and proceed to payment. *(Please see/follow the REMINDER on the generated payment slip for validation)*
	- b. UPD Cash Office validates the payment
	- c. If validated, the student may print the validated LOA form via "Settlement of Outstanding Transaction Module."

---------------------------------------------

## **ONLINE PROCESS OF LOA EXTENSION APPLICATION**

#### **STEPS:**

- 1. The student applies for LOA in CRS and follows the LOA application process (click **[here](https://our.upd.edu.ph/files/flowchart/newloa.pdf)** to view the LOA flowchart) except, for LOA extension, the student does not generate the Payment Slip and does not pay for the LOA application anymore;
- 2. Once the LOA application has been approved, Student emails the OUR at [rcs\\_our.updiliman@up.edu.ph](mailto:rcs_our.updiliman@up.edu.ph) with the subject: LOA\_extension\_name);
- 3. OUR sets the LOA extension application as "paid".
- 4. After Step 3, the student may print his/her copy of the approved LOA Application Form via his/her Settlement of Outstanding Transaction module in CRS.

#### **Important reminder:**

**For guidance, review the following issuances and flowchart: Online Application of Leave of Absence (LOA)** [OUR Memo No. MVPLO 2020-13](https://our.upd.edu.ph/memoranda/2020/MEMO-No.-MVPLO-20-13.pdf) **Leave of Absence (LOA) Process Starting First Semester 2020-2021** [LOA Flowchart](https://our.upd.edu.ph/files/flowchart/newloa.pdf) **Online process of LOA extension Application** [here](https://our.upd.edu.ph/files/announce/loaexapp.pdf) **Deadline of Application** [Academic Calendar](https://our.upd.edu.ph/acadcal.php)

---------------------------------------------

#### *Please keep posted for any updates/announcements/information pertaining to academic affairs, enrollment, deadlines, etc. You may refer to the following official websites:*

UPD Office of the University Registrar[: https://our.upd.edu.ph/](https://our.upd.edu.ph/)

UPD Computerized Registration System: <https://crs.upd.edu.ph/>

UPD CSWCD official website:<https://cswcd.upd.edu.ph/>

UPD CSWCD SRO official website:<https://pages.upd.edu.ph/srocswcd>

UPD CSWCD SRO official facebook page[: https://www.facebook.com/sro.cswcd](https://www.facebook.com/sro.cswcd)

*Inquiries, submission of applications and other forms, requests and other needed assistance from SRO should be coursed through to our email address:* [cswcdsro.upd@up.edu.ph.](mailto:srocswcd@gmail.com)

For guidance.

Thank you. -SRO, CSWCD-